## **TARGET for the TI-73/83/84**

\_\_\_\_\_\_\_\_\_\_\_\_\_\_\_\_\_\_\_\_\_\_\_\_\_\_\_\_\_\_\_\_\_\_\_\_\_\_\_\_\_\_\_\_\_\_\_\_\_\_\_\_\_\_\_\_\_\_\_\_\_\_\_\_\_\_\_\_\_\_\_\_\_\_\_\_\_\_\_\_\_\_\_\_\_\_\_\_\_\_\_\_\_

Target is a two-person game. A Start Number  $(N_1)$  is selected randomly. Also a Target Range  $(T+- R)$  is randomly determined. The object of the game is to estimate a factor by which to multiply N so that the product falls within the target range. If the factor the first player selects does not result in a product that falls in the given range, the **calculated product** becomes the new Start Number  $(N_2)$ . The Target Range remains the same. It is now the second player's turn to estimate a factor by which to multiply the new Start Number  $(N_2)$ . The game continues with players taking turns until the product falls within the given range.

The TI-73 or 83 can be used to help select N, T and R using the randInt() function which is accessed by pressing:  $\square \sim [PRB]2:(randInt) \subset$ 

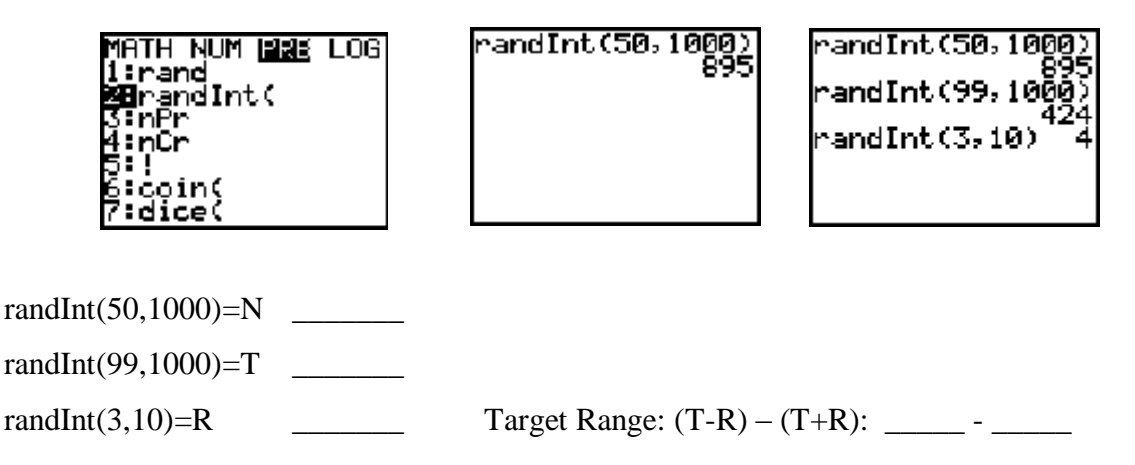

### **Seeding the Random Number Generator**

The variable **rand** (found in the PRB menu of the  $\Box$  key) may need to be seeded so that every calculator is not generating the same random number sequence. To do this, have each student enter their own "favorite" six digit number and store it into **rand**, which is item #1 on the same menu as randInt(.

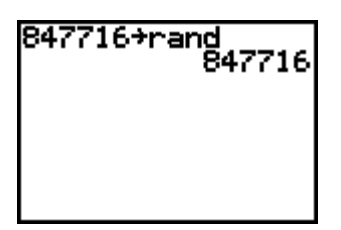

### **Program**

A programmed version of Target exists which automates selecting the target range and the beginning number. The directions to operate the program appear on the screen. Any number may be entered when asked, "What problem do you want?" This feature allows for a classroom competition where all students are attempting the same problems. On the TI-73 and TI-83, only the number keys and the negative and decimal keys are operable when entering a response. The operation keys and arrow keys will not work. If an input error is made, press .

At the end of the game the students may elect to review all the rounds by viewing the problems and responses stored in the calculator lists. Following the instructions on the screen to access the following lists:

\_\_\_\_\_\_\_\_\_\_\_\_\_\_\_\_\_\_\_\_\_\_\_\_\_\_\_\_\_\_\_\_\_\_\_\_\_\_\_\_\_\_\_\_\_\_\_\_\_\_\_\_\_\_\_\_\_\_\_\_\_\_\_\_\_\_\_\_\_\_\_\_\_\_\_\_\_\_\_\_\_\_\_\_\_\_\_\_\_\_\_\_\_

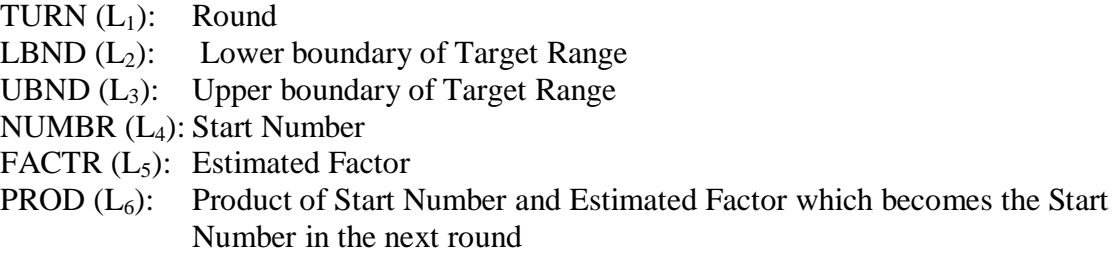

### **IMPORTANT NOTE**

On the TI-73 and TI-83 the program DEFAULT should be executed when done using the TARGET program to restore default lists  $L_1$  through  $L_6$ .

If you do not have this program, do the following:

**TI-73**: press  $\psi$  [CATALOG], scroll to select the SetUpEditor command,  $\subset \subset$ . A shortcut for scrolling through the lengthy catalog is the following:

 $\Psi$ [CATALOG]  $\Psi$ [TEXT]  $\Box$   $[S]$   $\Box$   $\Box$   $\Box$   $\Box$   $\Box$   $[SetUpEditor]$   $\subseteq$   $\Box$ 

**TI-83:** press  $\Box$  Edit #5: SetUpEditor  $\subseteq$ 

If done correctly the home screen will appear as follows:

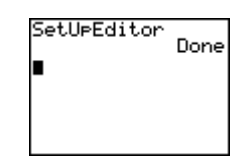

**YOU CAN PRESS THE** ON KEY ANY TIME. TO STOP THE PROGRAM

**PRESS ENTER TO CONTINUE** 

**PRESS CLEAR TO ERASE A MISTAKE** 

**PRESS ENTER TO CONTINUE** 

 $-$ GOAL- $-$ TO MULTIPLY THE GIVEN. NUMBER BY A FACTOR SO THAT THE PRODUCT IS WITHIN THE TARGET RANGE OF...  $*15B-164 *$ 

(PRESS ENTER).

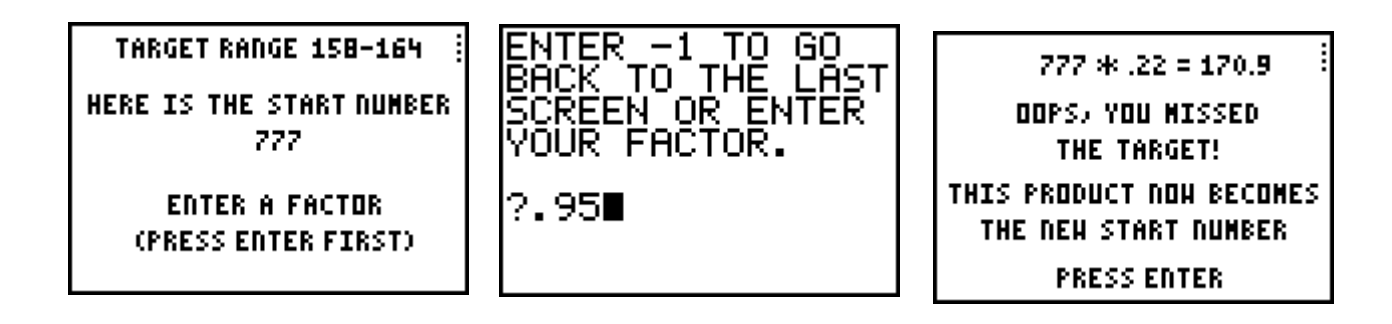

TARGET RANGE 158-164 HERE IS THE START NUMBER 170.9

**ENTER A FACTOR** (PRESS ENTER FIRST).

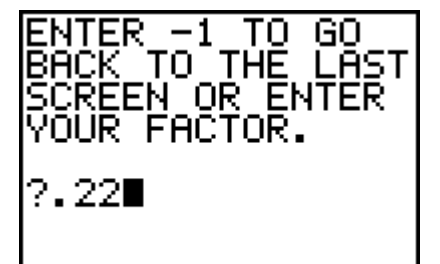

**CONGRATULATIONS! YOU HIT THE TARGET.** 162.4 IS BETHEEN **158 AND 164** 

**NUMBER OF ATTEMPTS - 2** 

**TO REVIEW PRESS ENTER-LIST** TO STOP PRESS.

**TO START OVER PRESS** ENTER-2ND-QUIT-ENTER

ENTER-2ND-QUIT

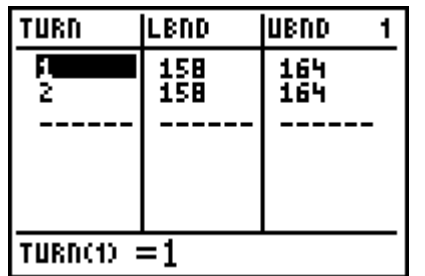

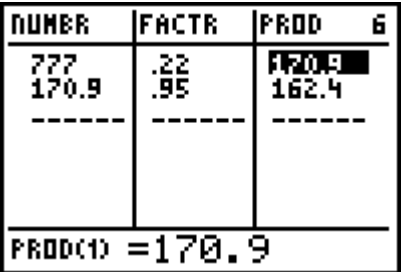

# **TARGET GAMESHEET**

\_\_\_\_\_\_\_\_\_\_\_\_\_\_\_\_\_\_\_\_\_\_\_\_\_\_\_\_\_\_\_\_\_\_\_\_\_\_\_\_\_\_\_\_\_\_\_\_\_\_\_\_\_\_\_\_\_\_\_\_\_\_\_\_\_\_\_\_\_\_\_\_\_\_\_\_\_\_\_\_\_\_\_\_\_\_\_\_\_\_\_\_\_

PLAYER #1 \_\_\_\_\_\_\_\_\_\_\_\_\_\_\_\_\_\_\_\_ PLAYER #2 \_\_\_\_\_\_\_\_\_\_\_\_\_\_\_\_\_\_\_\_

TARGET RANGE: \_\_\_\_\_\_\_\_ - \_\_\_\_\_\_\_\_

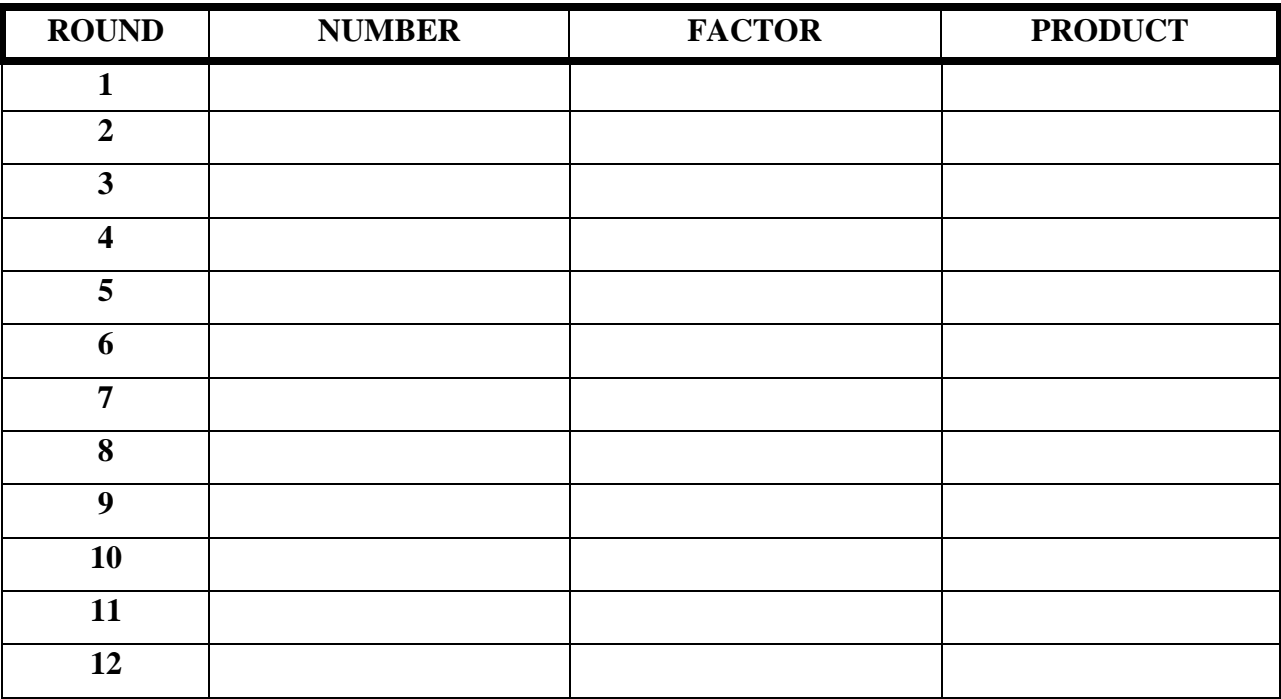

What was difficult about estimating a good factor?

What strategies seemed to be helpful? Describe the conditions when each strategy worked best.